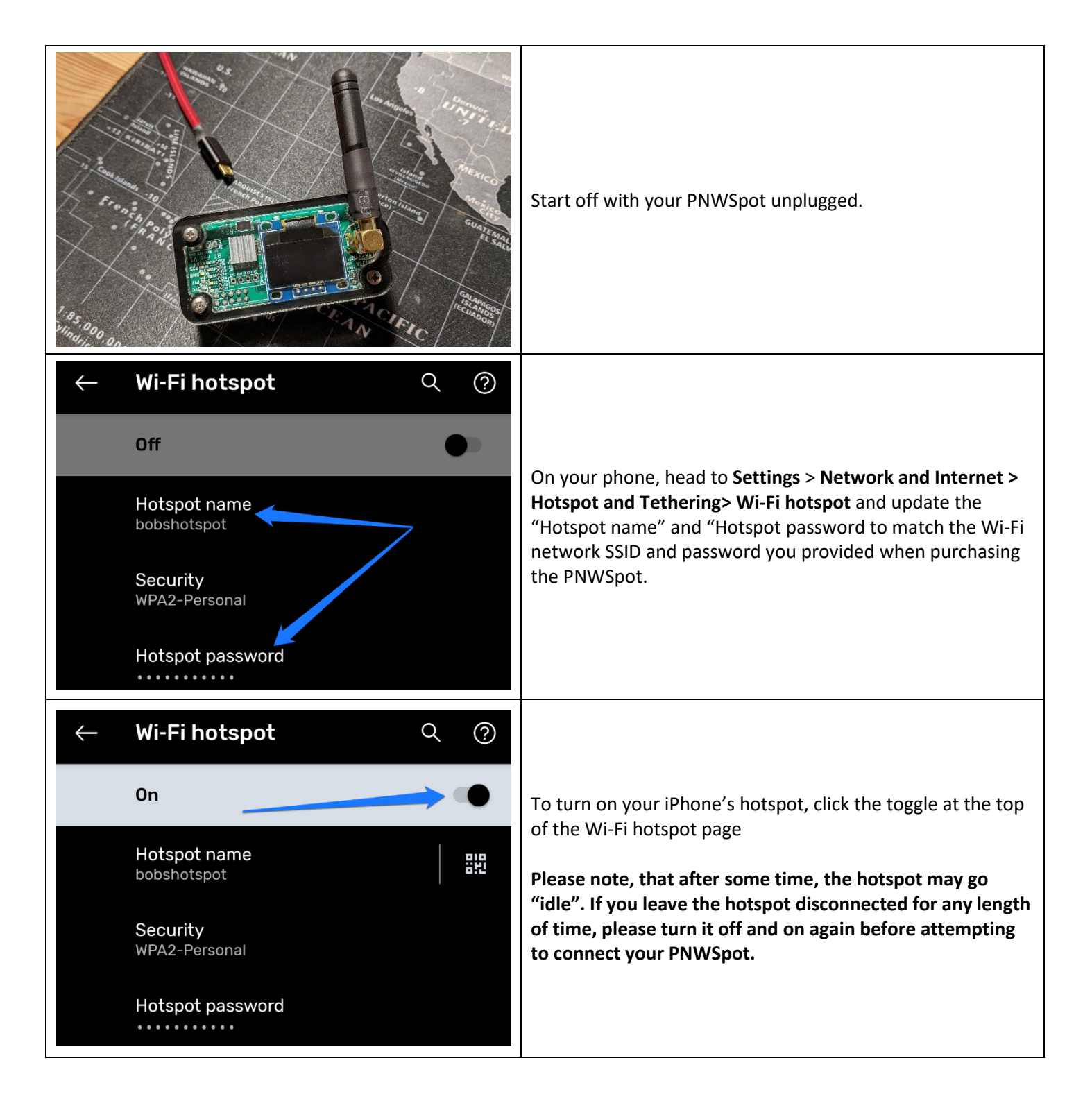

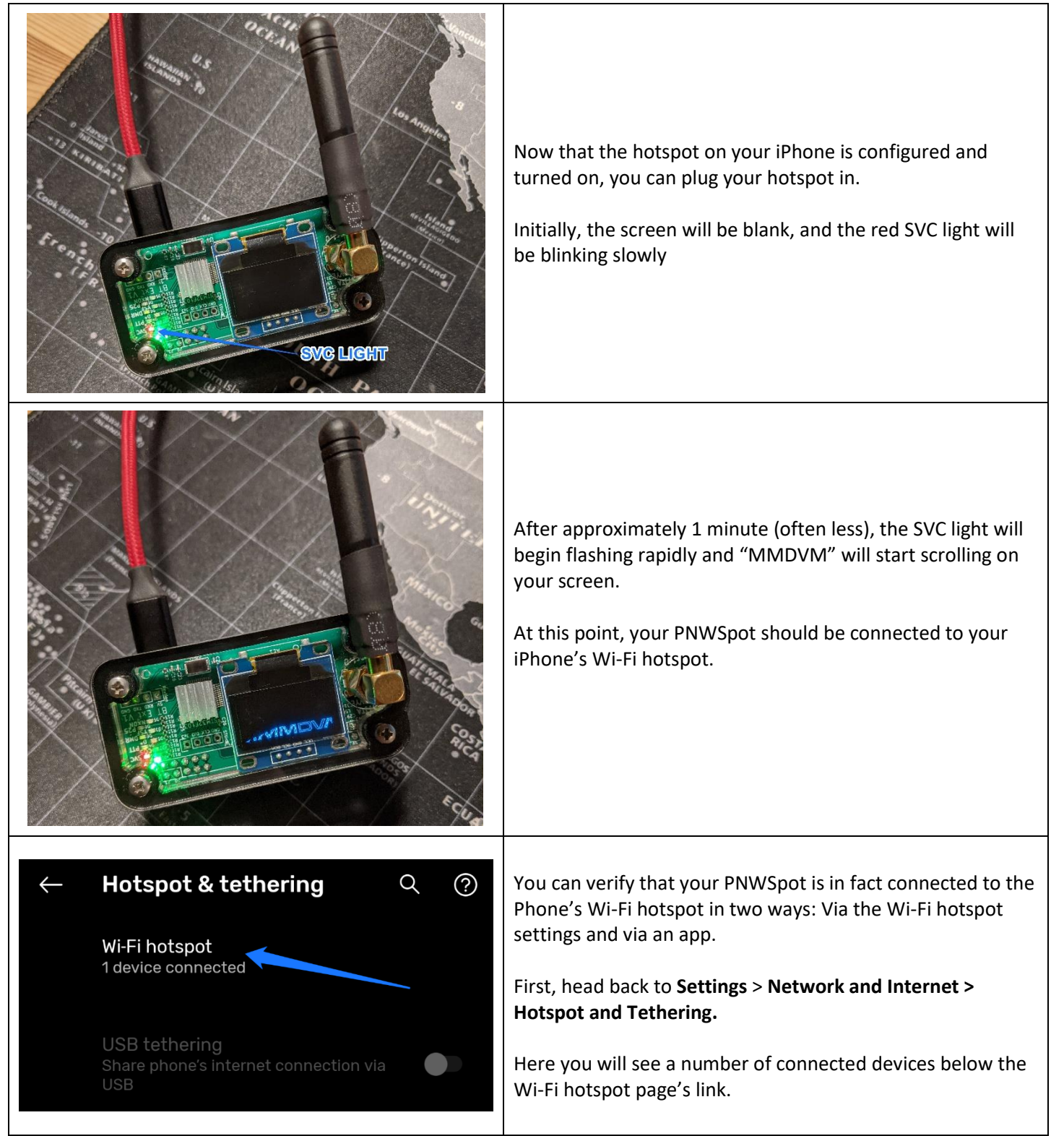

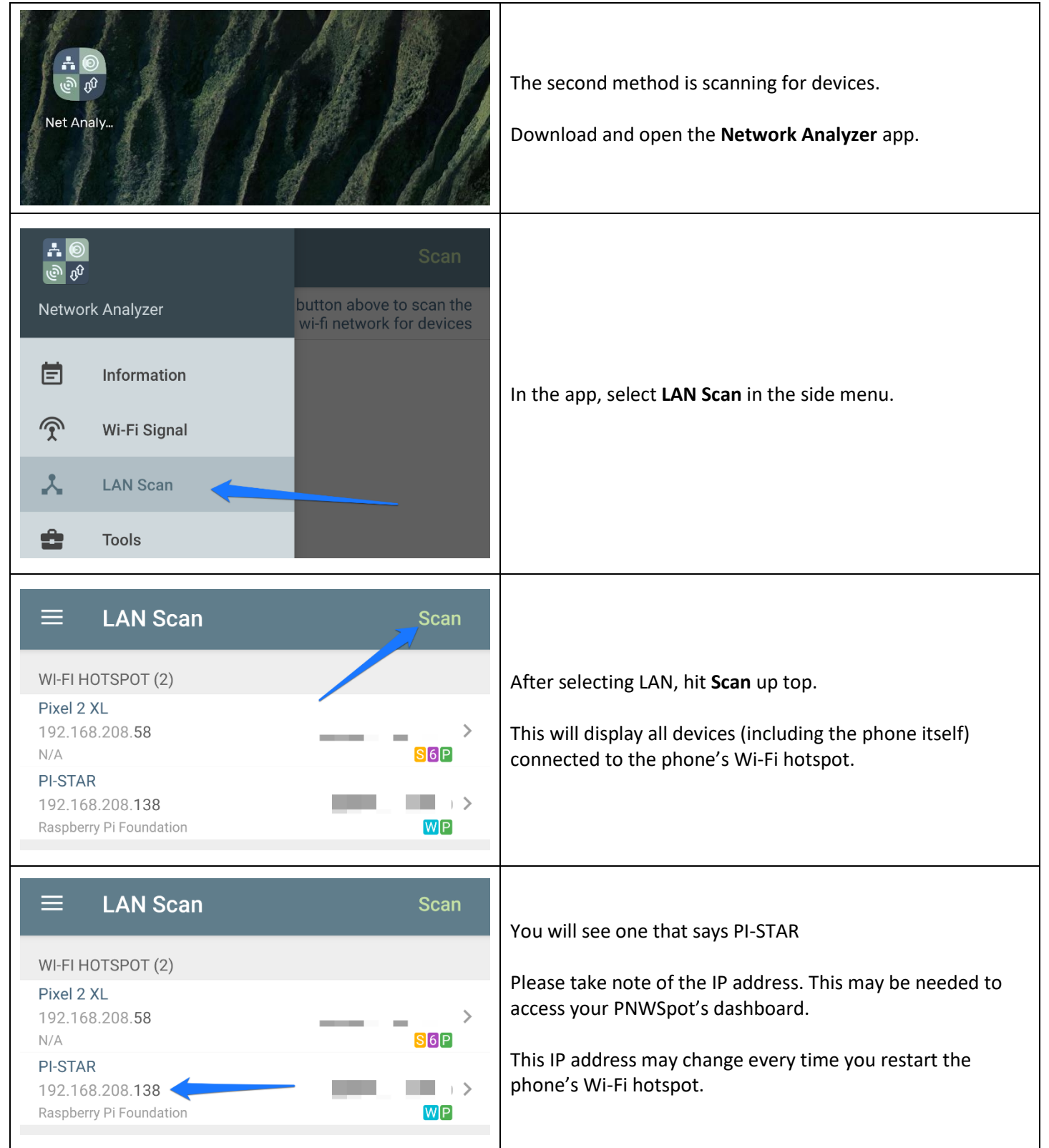

![](_page_3_Picture_95.jpeg)

![](_page_4_Picture_101.jpeg)

#### **Android phone Wi-Fi Hotspot troubleshooting tips:**

- 1. If the Wi-Fi hotspot on your Phone has been idle for some time, please turn it off and on again before connecting the PNWSpot.
- 2. Wi-Fi hotspots on phones are not designed to run 24/7. If the hotspot does not sense activity or usage, it is not uncommon to shut off or go idle. If this happens, the PNWSpot may be disconnected, and need to be reconnected. (Toggle your phone's W-Fi hotspot off and back on, and then re-boot the PNWSpot by removing and re-applying power).
- 3. Refer to the **PNWSpot Wi-Fi Configuration and Troubleshooting Guide** if your PNWSpot will not connect to your phone's Wi-Fi network despite following the procedures above. This guide will advise you on how to check and update your PNWSpot's Wi-Fi configuration.
- 4. If you have updated the SSID and password of your phone's Wi-Fi hotspot and also on your PNWSpot and are now having problems, you may need to ensure your phone's Wi-Fi hotspot SSID and password is simple, without spaces or special characters.

Guide last updated 11/17/2020